# **Pflegehinweise**

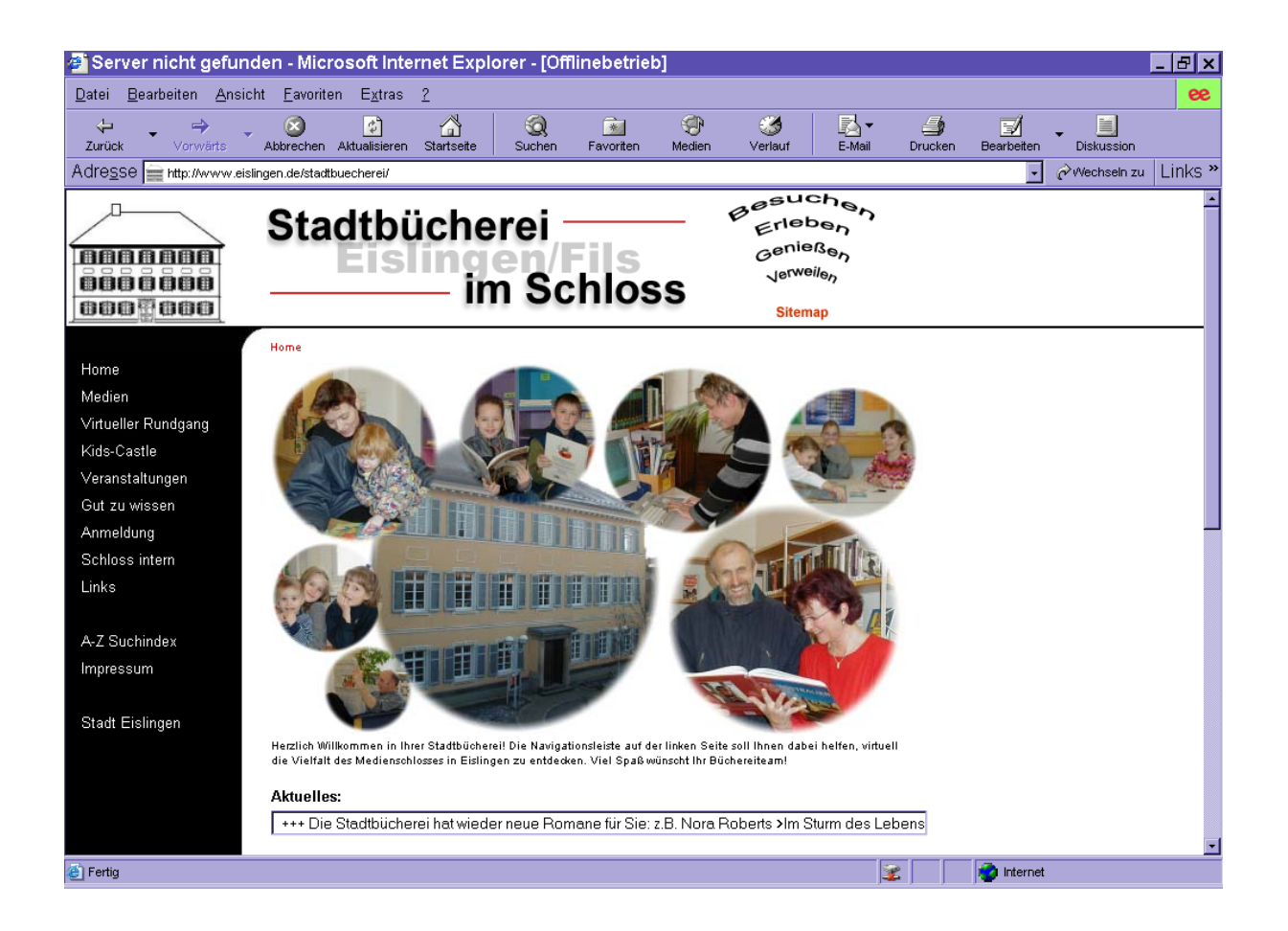

# **für die Website der Stadtbücherei Eislingen/Fils**  von Tanja-Barbara Bieselin

# <span id="page-1-0"></span>Inhaltsverzeichnis

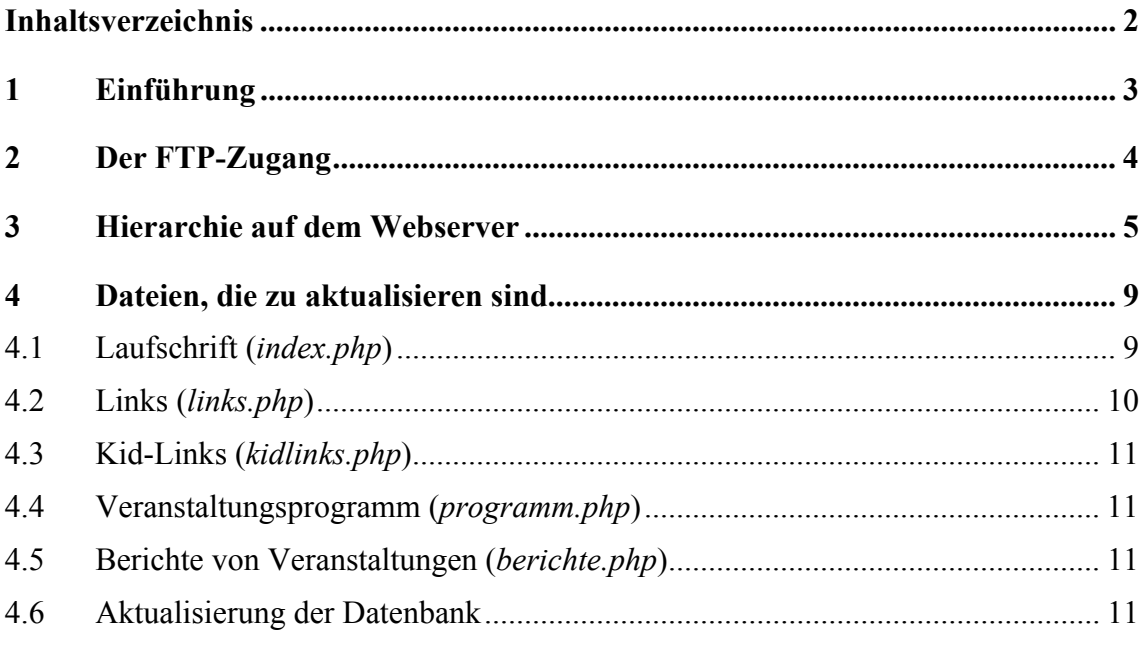

# <span id="page-2-0"></span>**1 Einführung**

Bei der "Pflege" eines Internetauftrittes geht es darum, den Inhalt aktuell zu halten, das Angebot auszubauen und damit die Webseiten für den Benutzer immer wieder interessant zu machen. Diese Aufgabe darf nicht unterschätzt werden: von der Pflege einer Website ist deren Erfolg abhängig!

Die ganze Website besteht aus einzelnen Dateien, die auf einem Webserver liegen. Die Seiten der Stadtbücherei liegen auf dem Webserver der Stadt Eislingen/Fils, welche diese Dienstleistung von der Firma I-NetPartner GmbH in Eislingen bezieht. Als Ansprechpartner ist dort Herr Hans-Peter Straub, Tel: 07161/98499-55, E-Mail: h.straub@i-netpartner.de für die Stadt Eislingen zuständig.

# <span id="page-3-0"></span>**2 Der FTP-Zugang**

Um die aktuellen Dateien "hochladen" zu können benötigt man einen sog. FTP-Zugang. Der FTP-Zugang setzt sich aus einem FTP-Programm und den Zugangsdaten für den Webserver zusammen.

Ein kostenloses FTP-Programm wurde in der Stadtbücherei bereits installiert. Die Zugangsdaten für das Verzeichnis der Stadtbücherei lauten:

Servername: www.eislingen.de Username: stadtbuecherei Paßwort: eefj1NR3

# <span id="page-4-0"></span>**3 Hierarchie auf dem Webserver**

Alle Dateien der Stadtbücherei liegen auf dem Webserver unter dem Verzeichnis: www.eislingen.de/stadtbuecherei. Unter diesem Verzeichnis liegen dann folgende Ordner und Dateien:

#### *Ordner:*

- *images*
- *js*
- *static*

#### *Dateien:*

- *index.php*
- *katalog.ms5*
- *menu\_init.php*
- *phpinfo.php*
- *standard.php*
- *upload.php*

Im Ordner "images" sind alle Bilder, die auf der Website zu finden sind, im Ordner "js" befinden sich JavaScript-Dateien und im Ordner "static" sind alle sonstigen Dateien. Die *index.php* ist die Homepage einer Website, also die Seite, die sich als erste öffnet. Auf der Büchereiwebsite ist die *index.php* die Datei mit dem Begrüßungsbild und –text und der Laufschrift. Die *menu\_init.php* braucht die Website für die Navigation und die *standard.php* ist die Datei, die dafür sorgt, daß sich der linke und obere Rahmen automatisch einbindet.

Für den Offline-Katalog benötigt man die upload.php und die katalog.ms5. Die phpinfo.php ist für die Pflege nicht relevant.

Wie im Windows Explorer, erscheinen in der Reihenfolge immer zuerst die Ordner und dann die Dateien, innerhalb der Ordner und Dateien sind die Namen alphabetisch geordnet.

Im Ordner "images":

*Ordner: - animate* 

- *author*
- *events*
- *games*
- *gehe\_zu*
- *msearch*
- *shop*
- *team*
- *-tour*

#### *Dateien:*

- *Bogen.jpg*
- *favivon.ico*
- *getacro.gif*
- *HM\_More\_black\_left.gif*
- *HM\_More\_black\_right.gif*
- *HM\_More\_white\_left.gif*
- *HM\_More\_white\_right.gif*
- *home.jpg*
- *kidhome.jpg*
- *Leer.gif*
- *Schloss.jpg*
- *Schmetterling.jpg*
- *Schmetterling2.jpg*
- *schriftzug\_l.gif*
- *schriftzug\_r.gif*
- *sitemap.gif*
- *Stadtplan.gif*
- *Strich.jpg*

Im Ordner "js":

#### *Dateien:*

*- HM\_Arrays.js* 

- *HM\_Loader.js*
- *HM\_ScriptDOM.js*
- *HM\_ScriptIE4.js*
- *HM\_ScriptNS4.js*

#### Im Ordner "static":

#### *Ordner:*

- *author*
- *games*
- *msearch*
- *tour*

#### *Dateien:*

- *anmeldung.pdf*
- *anmeldung.php*
- *autor.php*
- *b\_ordnung.php*
- *berichte.php*
- *chat.php*
- *chat.txt*
- *chatten.php*
- *chatten\_mitte.php*
- *chatten\_top.html*
- *chatten\_unten.php*
- *eg.php*
- *engel.php*
- *ergebnis.php*
- *erstes\_og.php*
- *erweitert.php*
- *fabriken.php*
- *faq.php*
- *fuehrung.php*
- *fuereuchda.php*
- *gebuehr.php*
- *geschichte.php*
- *impressum.php*
- *inzahlen.php*
- *katalog.php*
- *kidlinks.php*
- *kids\_home.php*
- *kontakt.php*
- *lexikon.php*
- *links.php*
- *msuche.php*
- *oeffnungszeit.php*
- *programm.php*
- *reservierung.php*
- *reservierung2.php*
- *shop.php*
- *sitemap.php*
- *suchindex.php*
- *team.php*
- *template.php*
- *villany.php*
- *weg.php*
- *zweites\_og.php*

(usw.)

# <span id="page-8-0"></span>**4 Dateien, die zu aktualisieren sind**

Es können selbstverständlich alle Dateien geändert werden, aber dieses Kapitel bezieht sich auf die Dateien, die zeitlich gesehen unbedingt aktualisiert werden müssen.

# **4.1 Laufschrift (***index.php***)**

Folgender blauer Text ist der Quellcode der *index.php*. Die unterstrichenen Stellen können geändert werden. Die Laufschrift sollte alle zwei Wochen geändert werden, es können Medientips, besondere Öffnungszeiten etc. angezeigt werden.

```
<?php 
require "standard.php"; 
PrintHeader("Home"); 
?> 
<head> 
<meta http-equiv="Content-Type" content="text/html; charset=iso-8859-1"> 
<SCRIPT LANGUAGE="JavaScript"> 
<!-- 
var nachricht=" +++ Wir freuen uns, Sie auf unserer neuen Seite begrüßen zu dürfen! +++ Ent-
decken Sie die Stadtbücherei jetzt auch virtuell " 
var text
var verzoegerung=150 
var timerld 
function ticker() { 
text=nachricht 
document.frm.ticker.value=text
nachricht=nachricht.substring (1, nachricht.length) + nachricht.substring (0, 1) 
timerld=setTimeout("ticker()", verzoegerung) 
} 
//--> 
</SCRIPT> 
</head> 
<body onload="ticker()"> 
<table width="590" height="430" border="0"> 
  <tr>
   <td rowspan="4" valign="top" align="left" width="14"><img
src="/stadtbuecherei/images/Leer.gif" width="14" height="1"></td> 
   <td width="576" valign="top" align="left" height="327"><img
src="/stadtbuecherei/images/home.jpg" width="576" height="327"></td> 
  </tr>
 <tr>
   <td width="562" valign="top" align="left"><font size="1" face="Arial, Helvetica, sans-serif"> 
   Herzlich Willkommen in Ihrer Stadtbücherei! Die Navigationsleiste auf der linken Seite
```
*soll Ihnen dabei helfen, virtuell die Vielfalt des Medienschlosses in Eislingen zu entdecken.* 

```
Viel Spaß w&uuml;nscht Ihr B&uuml;chereiteam!<br><br></font></td> 
  </tr>
 <tr>
   <td width="576" valign="top" align="left"><b><font face="Arial, Helvetica, sans-serif" 
size="2">Aktuelles:</font></b></td>
  </tr>
 <tr> <td width="576" valign="top" align="left"> 
<FORM NAME="frm"> 
<INPUT TYPE="text" NAME="ticker" SIZE="81">
</FORM> 
   </td>
  </tr>
</table> 
</body> 
<?php 
PrintFooter();
```

```
?>
```
#### ACHTUNG!

Regeln für die Laufschrift (den Ticker):

- es darf kein Absatz-Zeichen im Ticker eingesetzt werden

- Umlaute (ä, ö, ü), Punkte und Semikolons dürfen in der Laufschrift verwendet werden

- es dürfen keine Anführungszeichen in der Laufschrift eingesetzt werden, alternativ dafür lassen sich eckige Klammern verwenden (>Text<)

### **4.2 Links (***links.php***)**

Eine Linksammlung ist nur dann ein "Renner", wenn sie gepflegt wird. D. h. wenn regelmäßig überprüft wird, ob alle Links zum richtigen Ziel führen und die Linksammlung durch weitere Links ausgebaut wird. Dabei ist es ratsam, Schwerpunkte zu setzten. Die jetzigen Gruppen (Regionales, usw.) können jederzeit geändert bzw. ergänzt werden. Die Aktualisierung dieser Linksammlung sollte mit dem HTML-Editor vorgenommen werden.

### <span id="page-10-0"></span>**4.3 Kid-Links (***kidlinks.php***)**

Die Aktualisierung dieser Linksammlung sollte mit dem HTML-Editor vorgenommen werden.

### **4.4 Veranstaltungsprogramm (***programm.php***)**

Die Aktualisierung sollte mit dem HTML-Editor vorgenommen werden.

## **4.5 Berichte von Veranstaltungen (***berichte.php***)**

Diese Datei ist sehr wichtig zu aktualisieren, da sie ein die Besucher besonders stark auf die Website locken soll. Die Fotos der Veranstaltungen müssen zunächst im Bildbearbeitungsprogramm auf die richtige Größe gebracht werden. Dabei ist die Breite von 281 Pixeln einzuhalten.

Das Einfügen des Textes und des Bildes sollte mit dem HTML-Editor vorgenommen werden. Wichtig ist bei

## **4.6 Aktualisierung der Datenbank**

Im WinBIAP das Modul "Katalog" auswählen. Dann auf "Katalog" > "Export". Die Ausgabedatei soll eine MAB-Datei sein und "katalog.ms5" heißen. Katalogkarte mit Mediennummer und kompletter Medienbestand auswählen. Die exportierte Datei mit WS FTP auf den Webserver laden und die alte löschen. Ganz wichtig: danach ins Internet gehen und die upload.php im Browser aufrufen.